## How to use credit card payment?

1. Click on the PayPal button on the payment interface

| Express checkout PayPai OR Contact Email |               |
|------------------------------------------|---------------|
| Contact                                  |               |
|                                          |               |
| Email                                    | <u>Log in</u> |
|                                          |               |
| Email me with news and offers            |               |
| Delivery                                 |               |

## 2. Choose 'Pay with Credit or Debit Card'

## Pay with PayPal

With a PayPal account, you're eligible for Purchase Protection and Rewards.

| Email or mobi | le number                     |  |
|---------------|-------------------------------|--|
| Password      |                               |  |
| Forgot passw  | vord?<br>Log In               |  |
|               | or                            |  |
|               | Pay with Credit or Debit Card |  |

**SPINSHOT** 

3. Fill in credit card information according to the prompts

| PayPal                                                                                                    |
|----------------------------------------------------------------------------------------------------|
| Pay now Pay Later                                                                                                    |
| Pay with debit or credit card                                                                                                 |
| We don't share your financial details with the merchant.                                                                      |
| Country/Region                                                                                                    |
| Email                                                                                                    |
| Phone type Phone number<br>Mobile +1                                                                                          |
| 🛑 🚽 VISA 🏧 🕕                                                                                                    |
| Card number                                                                                                    |
| Expiration date CVV                                                                                                    |
| Billing address                                                                                                    |
| First name Last name                                                                                                    |
| Street address                                                                                                    |
| Apt., ste., bldg. (optional)                                                                                                  |
| City                                                                                                    |
| City                                                                                                    |
| State ~                                                                                                    |
| ZIP code                                                                                                    |
| Shipping same as billing address                                                                                              |
| If your details match a PayPal account, we'll add<br>this purchase to give you eligible benefits like<br>Purchase Protection. |
| By continuing, you confirm you're 18 years or older.                                                                          |
| You'll return to the merchant to complete your purchase.                                                                      |
| Continue                                                                                                    |
| Have a PayPal account? Log In                                                                                                 |

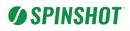

## 4. Payment successful

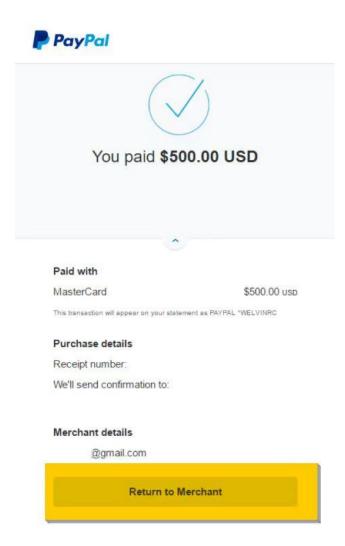